Sep 19 14:20:18 amd64 sshd[20494]: Accepted rsa for esser from ::ffff:87.234.201.207 port 61557 Sep 19 14:27:41 amd64 syslog-ng[7653]: STATS: dropped 0 Sep 20 01:00:01 amd64 /usr/sbin/cron[29278]: (root) CMD (/sbin/evlogmgr -c "severity=DEBUG" Sep 20 01:00:01 amd64 syslog-ng[7653]: STATS: dropped 0 Sep 20 02:00:01 amd64 /usr/sbin/cron[30103]: (root) CMD (/sbin/evlogmgr -c 'age > "30d"') Sep 20 02:00:01 amd64 syslog-ng[7653]: STATS: dropped 0 Sep 20 12:46:44 amd64 sshd[6516]: Accepted rsa for esser from ::ffff:87.234.201.207 port 62004 Sep 20 12:46:44 amd64 syslog-ng[7653]: STATS: dropped 0 Sep 20 12:48:41 amd64 sshd[6609]: Accepted rsa for esser from ::ffff:87.234.201.207 port 62105 Sep 20 12:54:44 amd64 sshd[6694]: Accepted rsa for esser from ::ffff:87.234.201.207 port 62514 Sep 20 15:27:35 amd64 sshd[9077]: Accepted rsa for esser from ::ffff:87.234.201.207 port 64242 Sep 20 15:27:35 amd64 syslog-ng[7653]: STATS: dropped 0 Sep 20 16:37:11 amd64 sshd[10102]: Accepted rsa for esser from ::ffff:87.234.201.207 port 63375 Sep 20 16:37:11 amd64 syslog-ng[7653]: STATS: dropped 0 Sep 20 16:38:10 amd64 sshd[10140]: Accepted for esser from ::87.234.201.207 port 63546<br>Sep 21 01:00:01 amd64 /usr/sbin/crow 055] (1 t) CMD (/sb: revioging -c "seve ty=DEBUG") Sep 21 01:00:01 amd64 /usr/sbin/cm Sep 21 01:00:01 amd64 syslog-ng[7653]: STAT dropped 0<br>Sep 21 02:00:01 amd64 /usr/sbin/cronf 8781 (rd i) CMD (/sb Sep 21 02:00:01 amd64 /usr/sbin/cron[17878]: (root) CMD (/sbin/evlogmgr -c 'age > "30d"') Sep 21  $02:00:01$  amd64 syslog-ng[7653] Sep 21 17:43:26 amd64 sshd[ $31088$ ]: Accopted sa for esser from Sep 21 17:43:26 amd64 syslog-ng[7653] Sep 21 17:53:39 amd64 sshd[31269]: Accepted rsa for esser from ::ffff:87.234.201.207 port 64391 Sep 21 18:43:26 amd64 syslog-ng[7653]: STATS: dropped 0 Sep 21 19:43:26 amd64 syslog-ng[7653]: STATS: dropped 0 Sep 22 01:00:01 amd64 /usr/sbin/cron[4674]: (root) CMD (/sbin/evlogmgr -c "severity=DEBUG") Sep 22 01:00:01 amd64 syslog-ng[7653]: STATS: dropped 0 Sep 22 02:00:01 amd64 /usr/sbin/cron[5499]: (root Sep 22 02:00:01 amd64 syslog-ng[7653]: STATS: dr Sep 22 20:23:21 amd64 syslog-ng[7653]: STATS: dropped 0<br>Sep 23 01:00:01 amd64 /usr/sbin/cron[24739]: (roof Sep 23 01:00:01 amd64 /usr/sbin/cron[24739]: (roo $\sqrt{M}$  CMD ( $\frac{1}{2}$ bin $\frac{1}{2}$ vlogmgr -c "se Sep 23 01:00:01 amd64 syslog-ng[7653]: STATS: dr Sep 23 02:00:01 amd64 /usr/sbin/cron[25555]: (root) Sep 23 02:00:01 amd64 syslog-ng[7653]: STATS: dropped 0 Sep 23 18:04:05 amd64 sshd[6554]: Accepted publickey for esser from ::ffff:192.168.1.5 port 59771 ssh2 Sep 23 18:04:05 amd64 syslog-ng[7653]: STATS: dropped 0 Sep 23 18:04:34 amd64 sshd[6606]: Accepted rsa for esser from ::ffff:87.234.201.207 port 62093 Sep 24 01:00:01 amd64 /usr/sbin/cron[12436]: (root) CMD (/sbin/evlogmgr -c "severity=DEBUG") Sep 24 01:00:01 amd64 syslog-ng[7653]: STATS: dropped 0 Sep 24 02:00:01 amd64 /usr/sbin/cron[13253]: (root) CMD (/sbin/evlogmgr -c 'age > "30d"') Sep 24 02:00:01 amd64 syslog-ng[7653]: STATS: dropped 0 Sep 24 11:15:48 amd64 sshd[20998]: Accepted rsa for esser from ::ffff:87.234.201.207 port 64456 Sep 24 11:15:48 amd64 syslog-ng[7653]: STATS: dropped 0 Sep 24 13:49:08 amd64 sshd[23197]: Accepted rsa for esser from ::ffff:87.234.201.207 port 61330 Sep 24 13:49:08 amd64 syslog-ng[7653]: STATS: dropped 0 Sep 24 15:42:07 amd64 kernel: snd\_seq\_midi\_event: unsupported module, tainting kernel. Sep 24 15:42:07 amd64 syslog-ng $\lceil 7653 \rceil$ : STATS: dropped 0 Sep 24 15:42:07 amd64 kernel: snd\_seq\_oss: unsupported module, tainting kernel. Sep 24 20:25:31 amd64 sshd[29399]: Accepted rsa for esser from ::ffff:87.234.201.207 port 62566 Sep 24 20:25:31 amd64 syslog-ng[7653]: STATS: dropped 0 Sep 25 01:00:02 amd64 /usr/sbin/cron[662]: (root) CMD (/sbin/evlogmgr -c "severity=DEBUG") Sep 25 01:00:02 amd64 syslog-ng[7653]: STATS: dropped 0 Sep 25 02:00:01 amd64 /usr/sbin/cron[1484]: (root) CMD (/sbin/evlogmgr -c 'age > "30d"') Sep 25 02:00:02 amd64 syslog-ng[7653]: STATS: dropped 0 Sep 25 10:59:25 amd64 sshd[8889]: Accepted rsa for esser from ::ffff:87.234.201.207 port 64183 Sep 25 10:59:25 amd64 syslog-ng[7653]: STATS: dropped 0 Sep 25 10:59:47 amd64 sshd[8921]: Accepted rsa for esser from ::ffff:87.234.201.207 port 64253 Sep 25 11:30:02 amd64 sshd[9372]: Accepted rsa for esser from ::ffff:87.234.201.207 port 62029 Sep 25 11:59:25 amd64 syslog-ng[7653]: STATS: dropped 0 Sep 25 14:05:37 amd64 sshd[11554]: Accepted rsa for esser from ::ffff:87.234.201.207 port 62822 Sep 25 14:05:37 amd64 syslog-ng[7653]: STATS: dropped 0 Sep 25 14:06:10 amd64 sshd[11586]: Accepted rsa for esser from ::ffff:87.234.201.207 port 62951 Sep 25 14:07:17 amd64 sshd[11608]: Accepted rsa for esser from ::ffff:87.234.201.207 port 63392 Sep 25 14:08:33 amd64 sshd[11630]: Accepted rsa for esser from ::ffff:87.234.201.207 port 63709 Sep 25 15:25:33 amd64 sshd[12930]: Accepted rsa for esser from ::ffff:87.234.201.207 port 62778 **Patolien ke"** 

#### **GNU make**

- Standard-Tool unter Linux/Unix für das automatische Übersetzen von Software
- setzt voraus, dass eine Regeldatei "Makefile" vorhanden ist
- Regel-basiertes Kompilieren von Quellcodeund Binden von Objekt-Dateien

#### • Beispieldateien in ue09.tgz

#### **GNU make**

• Beispiel mit C- und Assembler-Dateien

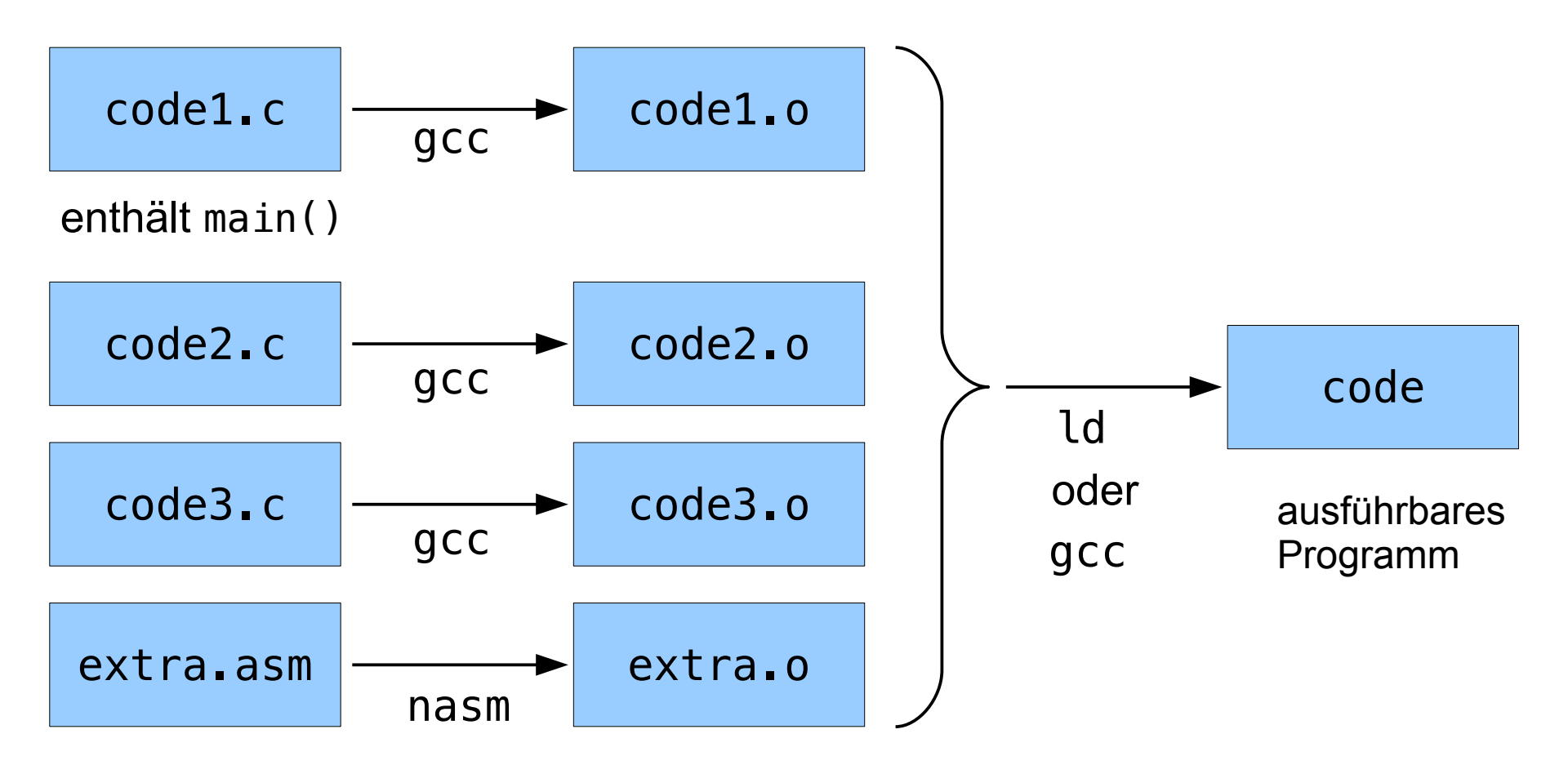

Hans-Georg Eßer, TH Nürnberg Systemprogrammierung, Sommersemester 2015

# **Makefiles**

• (einfaches) Makefile für das Beispiel:

```
CC = /usr/bin/gccLD = /usr/bin/ldCFLAGS = -03ASM = nasmASMFLAGS=-felf32
IDFI AGS =
```

```
%0.2%0$(CC) -C $(CFLAGS) $ < -O $
```
 $%0:$   $%0:$   $%0:$   $R_{\text{S}}$  $$ (ASM) $ (ASMFLAGS) $ <$ 

code: code1.0 code2.0 code3.0 extra.0  $$(CC) $(LDFLAGS) -o code $^{\wedge}$$ 

# **Aufteilung des Quellcode**

- Typisch: zu jeder .c-Datei eine .h-Datei, welche die Prototypen enthält.
- Im Beispiel:
	- code1.c : Implementation von main()
	- code2.c : Implementation von get\_a()
	- code2.h : Protoyp für get\_a()
	- $-$  code3.c : Implementation von get b()
	- code3.h : Protoyp für get\_b()
	- extra.asm : Assembler-Code

#### code1.c

```
#include <stdio.h>
#include "code2.h"
#include "code3.h"
extern int assembler(); 
                // aus extra.asm
int main () {
   int a, b, c;
  a = qet a ();
  b = qet b ();
  c = assembler () :
  printf ("a=%d, b=%d, c=8d\n",
           a, b, c);
}
int get a ();
code2.h
int get a () \{code2.c
```

```
int get b ();
code3.h
int get b () \{ return 'B'; // 66
}
code3.c
global assembler
assembler: mov eax, 42
            ret
extra.asm
```

```
fom@fomdebian:~/sp/ue09$ make
/usr/bin/gcc -c -O3 code1.c -o code1.o
/usr/bin/gcc -c -O3 code2.c -o code2.o
/usr/bin/gcc -c -O3 code3.c -o code3.o
nasm -felf32 extra.asm
/usr/bin/gcc -o code code1.o code2.o 
   code3.o extra.o
fom@fomdebian:~/sp/ue09$ ./code 
a=65, b=66, c=42
```
return 'A'; // *65*

}

# **Regeln im Makefile**

• Genereller Aufbau:

target: prerequisite(s) action

(Einrückung mit [Tab], nicht Leerzeichen!)

• Beispiel:

 $%0:$   $%0:$   $%0:$  $$(CC) -c $(CFLAGS) $ < -o $$ 

- Target: %.o (z. B. code2.o)
- Prequisite: %.c (z. B. code2.c)
- \$< = Quelldatei, \$@ = Zieldatei

# Variablen im Makefile

• legen Compiler, Assembler, Linker und andere **Tools sowie Optionen fest** 

 $CC = /usr/bin/gcc$  $LD = /usr/bin/ld$  $CFLAGS = -03$  $ASM = nasm$ ASMFLAGS=-felf32  $LDFLAGS =$ 

• Verwendung durch  $\mathcal{S}(\ldots)$ -Notation:

```
$(CC) -c $(CFLAGS) $ <-o $d$$ (ASM) $ (ASMFLAGS) $ <$(CC) $(LDFLAGS) -o code $^{\wedge}$
```